# Journal of Statistical Software

*MMMMMM YYYY, Volume VV, Issue II. [doi: 10.18637/jss.v000.i00](http://dx.doi.org/10.18637/jss.v000.i00)*

## **Analysis of Multiplex Social Networks with R**

**Matteo Magnani** InfoLab Uppsala University

**Luca Rossi** DssLab IT University of Copenhagen

**Davide Vega** InfoLab Uppsala University

#### **Abstract**

Multiplex social networks are characterized by a common set of actors connected through multiple types of relations. The multinet package provides a set of R functions to analyze multiplex social networks within the more general framework of multilayer networks, where each type of relation is represented as a layer in the network. The package contains functions to import/export, create and manipulate multilayer networks, implementations of several state-of-the-art multiplex network analysis algorithms, e.g., for centrality measures, layer comparison, community detection and visualization. Internally, the package is mainly written in native  $C_{++}$  and integrated with R using the Rcpp [\(Eddelbuettel and François](#page-27-0) [2011\)](#page-27-0) library.

*Keywords*: networks, multiplex, multilayer, social network analysis, R.

## **1. Introduction and background**

Multiplex social networks are characterized by a common set of actors connected through multiple types of relations. In this article we introduce **multinet**, an R package to analyze multiplex social networks represented within the more general framework of multilayer networks. This article is based on version 3.2, available on The Comprehensive R Archive Network<sup>[1](#page-0-0)</sup> (CRAN).

In the multilayer framework, each relation type is represented as a layer, so that for example a layer can be used to store friendship ties while another layer contains working ties among the same set of actors. Such a network can be used to study the relationships between these two types of social ties, for example counting how often colleagues are also friends, and also to study the relationships between actors and types of relations, for example whether a specific actor tends to befriend all her co-workers or to keep these two social contexts separated.

<span id="page-0-0"></span><sup>1</sup>https://cran.r-project.org

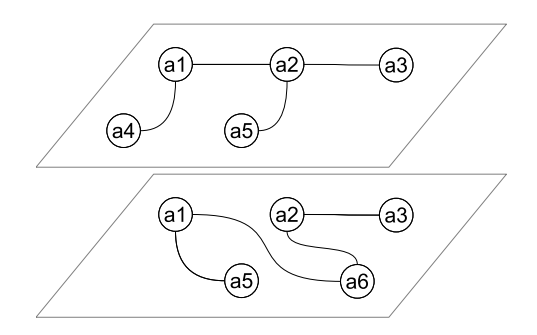

<span id="page-1-0"></span>Figure 1: A multiplex network

Throughout this work we will follow the terminology described in [\(Dickison, Magnani, and](#page-27-1) [Rossi](#page-27-1) [2016\)](#page-27-1). In particular, we will use the term "multilayer social network" to indicate a network where vertices (*V* ) are organized into multiple layers (*L*) and each vertex corresponds to an actor  $(A)$ , where the same actor can be mapped to vertices in different layers. This model, when used to describe multiplex networks, is a simplified version of [\(Magnani and](#page-27-2) [Rossi](#page-27-2) [2011\)](#page-27-2), where the same actor can correspond to multiple vertices in the same layer, and [\(Kivelä, Arenas, Barthelemy, Gleeson, Moreno, and Porter](#page-27-3) [2014\)](#page-27-3), where layers can be identified by an array of features called aspects (for example, each layer may correspond to both a type of social relationship and a time).

**Definition 1.1 (Multiplex network)** *A multiplex network is a tuple*  $(A, \mathcal{L}, V, E)$  *where*  $\mathcal{A}$ *is a set of actors,*  $\mathcal{L}$  *is a set of layers,*  $V \subseteq \mathcal{A} \times \mathcal{L}$  and  $E \subseteq V \times V$  where  $\forall (a_1, l_1, a_2, l_2) \in$  $E l_1 = l_2.$ 

In Fig. [1](#page-1-0) we have represented a multiplex network with two layers, six actors  $({a_1, \ldots, a_6})$ , ten vertices and eight edges, four in each layer. As in multiplex networks each edge exists inside a specific layer, we can also represent an edge as an element of  $A \times A \times L$ , e.g.,  $(a_1, a_2, l)$ . However, multinet can also represent more general multilayer networks with edges connecting different layers: as shown in the next section, edges are represented as in the definition above, including two actors and two layers. Please notice that in multinet actors do not have to be present in all layers: for each actor we can specify the layers where it exists.

As we will see in the following, **multinet** allows the definition of directed layers, containing directed edges, and also attributes, that we can use to represent edge weights.

#### **1.1. Related software**

Several packages for network analysis are available in R. Notable examples are statnet [\(Hand](#page-27-4)[cock, Hunter, Butts, Goodreau, and Morris](#page-27-4) [2003\)](#page-27-4), containing a collection of packages such as sna [\(Butts](#page-27-5) [2016\)](#page-27-5), network [\(Butts](#page-27-6) [2015,](#page-27-6) [2008\)](#page-27-7) and ergm [\(Hunter, Handcock, Butts, Goodreau,](#page-27-8) [and Morris](#page-27-8) [2008\)](#page-27-8), igraph [\(Csardi and Nepusz](#page-27-9) [2006\)](#page-27-9) and RSiena [\(Ripley, Snijders, Bóda,](#page-28-0) [Vörös, and Preciado](#page-28-0) [2018\)](#page-28-0). Multinet complements this collection with several functions to analyze multiplex networks. In particular, the package provides functions focusing on the multilayer structure of the networks, for example to find how relevant some layers are for an actor or to discover communities spanning multiple layers. Individual layers of a multiplex network, each corresponding to a simple network, can instead be analyzed using the above-

mentioned packages, and in particular **multinet** contains functions to translate the layers into igraph objects. The methods provided by multinet are distinct from the ones provided by multiplex [\(Ostoic](#page-28-1) [2018\)](#page-28-1). One can also be interested in MuxViz<sup>[2](#page-2-0)</sup> and mully<sup>[3](#page-2-1)</sup>.

## **2. Basic data management**

The **multinet** package defines a class to represent multilayer networks (Rcpp RMLNetwork). Objects of this type are used as input or returned as output by most functions provided by the package.

Internally, all the objects constituting the network are stored in sets with logarithmic lookup and random access time, implemented as skip lists. This solution is (linearly) less efficient than using a set in the  $C_{++}$  standard library, but supports quick random access to the objects in the set, which is important when synthetic networks are generated. For efficiency reasons, most of the functions in the package are written in native  $C++$  and integrated with R using the Rcpp [\(Eddelbuettel and François](#page-27-0) [2011\)](#page-27-0) library. Storage requirements for the network class are on the order of the number of vertices plus the total number of edges (inter-layer and intra-layer).

The ml empty() function returns an empty multilayer network, not containing any actor, layer, vertex or edge<sup>[4](#page-2-2)</sup>. The function accepts an optional character argument  $name$ , indicating the name of the network.

#### $R > m1$  empty()

#### Multilayer Network [0 actors, 0 layers, 0 vertices, 0 edges (0,0)]

For convenience, the call to any of the network's constructors and readers returns an S4 object compatible with the R print function. Otherwise, all the other functions' return types are, by design, either (i) a named list of elements (if the data is not relational) or (ii) a data frame.

#### **2.1. Adding, retrieving and deleting network objects**

Objects in an Rcpp\_RMLNetwork object can be queried using a set of utility functions. Builtin functions for retrieving and updating objects have the same signature name, following the pattern: <op> <objects> ml, where <objects> can be actors, layers, vertices or edges, and  $\langle op \rangle$  is either blank, if we want to list the objects, or is the name of a specific operation: num, to compute the number of objects of the requested type, add or delete. If the number of actors is requested without specifying any layer, the total number of actors is returned, including those not present in any layer.

All the aforementioned functions require an Rcpp\_RMLNetwork object as first argument. Listing functions operating on actors and vertices also require an array of layer names: only the actors/vertices in the input layers are returned. If the array is empty, all the actors/vertices

<span id="page-2-0"></span><sup>2</sup>https://github.com/manlius/muxViz

<span id="page-2-2"></span><span id="page-2-1"></span><sup>3</sup>https://github.com/frankkramer-lab/mully

<sup>4</sup>Other ways to create networks, explained later, are the function read\_ml() to load networks from files and the grow\_ml() function to produce synthetic networks.

in the network are returned. Listing functions operating on edges, instead, require two parameters: one indicating the layer(s) from where the edges to be extracted start, and a second one with the layer(s) where the edges to be extracted end. If an empty list of starting layers is passed (default), all the layers are considered, while if an empty list of ending layers is passed (default), the ending layers are set as equal to those in the first parameter.

Now we can show a small example of how these functions work together. We start by creating an empty network with two layers, named UL (upper layer) and BL (bottom layer), respectively.

```
R> net \leq ml_empty()
R> add_layers_ml(net, c("UL", "BL"))
R> layers_ml(net)
```

```
[1] "UL" "BL"
```
3 BL UL 1 4 BL BL 0

New layers are by default undirected, that is, edges added to them are treated as undirected. Directed layers are created by setting the directed parameter to TRUE, or using the set\_directed\_ml() function, which is necessary if we want to set directed intralayer edges. This function takes an Rcpp\_RMLNetwork object and a directionality data frame as input. The next fragment of code changes the directionality of the inter-layer edges between the bottom and upper layers.

```
R> dir <- data.frame(layer1="UL", layer2="BL", dir=1)
R> set_directed_ml(net, dir)
R> is_directed_ml(net)
 layer1 layer2 dir
1 UL UL 0
2 UL BL 1
```
The next step to populate a network is to add vertices, where a pair actor-layer defines a vertex. Actors are identified by their name, and are created automatically when vertices are added to the network.

```
R> vertices <- data.frame(
+ \arctos = c("A", "B", "C", "A", "B", "C"),+ layers = c("UL", "UL", "UL", "BL", "BL", "BL"))
R> vertices
 actors layers
1 A UL
2 \quad B \quad \text{III}3 C UL
4 A BL
5 B BL
6 C BL
```

```
R> add_vertices_ml(net, vertices)
R> vertices_ml(net)
 actor layer
1 A UL
2 B UL
3 C UL
4 A BL
5 B BL
6 \quad C \quad \text{RI}.
```
From the previous command you can see how the objects in a network are stored into (mathematical) sets, that is, they are unordered: we cannot assume that actor *A* will always be listed before actor *B*, and we have to sort the results if we want to keep a specific order.

We can now add some edges, in this case between all the vertices in the upper layer and between vertices *A* and *C* in the bottom one. Inter-layer edges, although supported, are not exemplified in this article focusing on multiplex networks.

```
R> edges \leq data.frame(
+ \arctors\_from = c("A", "A", "B", "A"),<br>+ \arctan = c("UL", "UL", "UL", "UL", "BL"),+ layers_from = c("UL", "UL", "UL", "UL",+ \arctors\_to = c("B", "C", "C", "C", "C"),
+ layers_to = c("UL", "UL", "UL", "BL"))R> edges
 actors_from layers_from actors_to layers_to
1 A UL B UL
2 A UL C UL
3 B UL C UL
4 A BL C BL
```
Now we can add these edges to the network, and observe the result.

```
R> add_edges_ml(net, edges)
R> edges_ml(net)
 from_actor from_layer to_actor to_layer dir
1 B UL C UL 0
2 A UL C UL 0
3 A UL B UL 0
4 A BL C BL 0
R> edges ml(net, layers1 = "BL")
 from_actor from_layer to_actor to_layer dir
1 A BL C BL 0
```
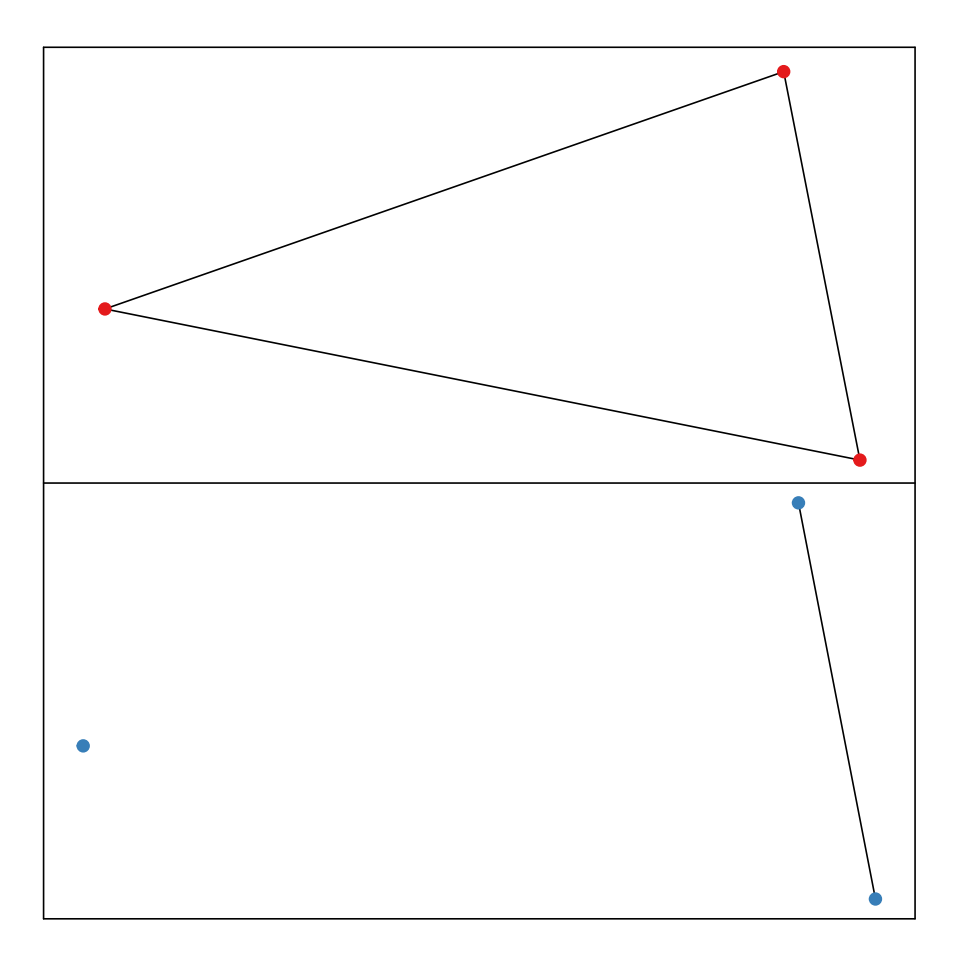

<span id="page-5-0"></span>Figure 2: A visualization of our first multiplex network

In Figure [2](#page-5-0) we can see a plot of the network we just created. More details on visualizing multiplex networks are provided later.

## **2.2. Handling attributes**

When we study a multiplex network, we can be interested in representing different types of actors, add some categorical attribute to vertices or use a numerical value to represent the strength of the ties. The multinet package provides a set of functions to create attributes and add and retrieve attribute values. attributes\_ml() returns a data frame with two columns, the name of the attribute and its type. As most of the functions in the package, the function accepts a filtering parameter, target, to limit the query to specific types of objects: "actor" (attributes attached to actors), "vertex" (attributes attached to vertices) or "edge" (attributes attached to edges). All the functions handling attributes use target = "actor" by default.

```
R> attributes_ml(net)
[1] name type
<0 rows> (or 0-length row.names)
```
The list of attributes of a newly created network is empty. We can create attributes by calling the add\_attributes\_ml() function and passing an Rcpp\_RMLNetwork object, names of the attributes, types of the attributes ("string" or "numeric") and the target as parameters. For example, the following code creates two string attributes for actors (notice that "actor" is the default target, and "string" is the default attribute type):

```
R> add_attributes_ml(net, c("name", "surname"))
R> attributes_ml(net)
    name type
1 name string
2 surname string
```
Using the add\_attributes\_ml() function we can also specify different attributes for vertices and edges on individual layers, for which we must supply the layer parameter. If we want, instead, to manage inter-layer edges two parameters are needed, layer1 and layer2, so that the attribute only applies to inter-layer edges from the first layer to the second and vice-versa. The example below shows how to use these parameters in practice to create a string attribute for the vertices in the bottom layer.

```
R> add attributes ml(net, "username", type = "string", target = "vertex",+ layer = "BL")R attributes ml(net, target = "vertex")
 layer name type
1 BL username string
```
At this point the get\_values\_ml() and set\_values\_ml() functions can be used to set and retrieve attribute values. Notice that if an attribute has not been set, then a default value is returned, in particular an empty string in the following example.

```
R> set_values_ml(net, "name", c("A", "B"), values = c("Alice", "Scrondo"))R> get values ml(net, "name", c("A", "C"))
  value
1 Alice
\overline{2}
```
## **2.3. Input/output**

In the previous sections we have introduced the Rcpp\_RMLNetwork class and various methods to modify Rcpp\_RMLNetwork objects. However, users would more often create Rcpp\_RMLNetwork objects by reading them from a file, artificially generating them, or loading some of the datasets directly available in the package.

The **multinet** package provides two input/output functions: read  $m($ ) and write  $m($ ). Networks can be read from files using a package-specific text-based format, and written to file using the same format or the GraphML syntax<sup>[5](#page-7-0)</sup>. GraphML is extensively used, e.g., by graph software such as iGraph, Gephy, yEd, as well as in the boost  $C++$  libraries. The **multinet** format is not compatible with other packages, but it allows us to specify various details, such as the directionality of intra-layer edges and attributes, as in the following example:

#### #VERSION

3.0

## #TYPE multiplex

#LAYERS research, UNDIRECTED twitter, DIRECTED

#ACTOR ATTRIBUTES affiliation,STRING

#VERTEX ATTRIBUTES twitter, num\_tweets, NUMERIC

#EDGE ATTRIBUTES research, num\_publications, NUMERIC

#ACTORS Luca,ITU Matteo,UU Davide,UU

#VERTICES Luca,twitter,53 Matteo,twitter,13

#EDGES

```
Luca,Matteo,research,9
Luca,Matteo,twitter
```
When we read this multiplex network we can also specify that we want all the actors to be present in all the layers, using the align parameter. The difference between the two obtained networks can be seen by checking the basic network statistics:

 $R$ > net  $\leftarrow$  read\_ml(file = "example\_io.mpx") R> net

Multilayer Network [3 actors, 2 layers, 4 vertices, 2 edges (2,0)]

<span id="page-7-0"></span><sup>5</sup>http://graphml.graphdrawing.org

```
R> aligned_net <- read_ml("example_io.mpx", align = TRUE)
R> aligned_net
```
Multilayer Network [3 actors, 2 layers, 6 vertices, 2 edges (2,0)]

Both Rcpp\_RMLNetwork objects, net and aligned\_net, have two layers and three actors; but the align = TRUE parameter in the second call to the read\_ml() adds a new vertex to each layer for every actor in the input file.

When no special information is needed, e.g., there are no attributes, no isolated nodes and all edges are undirected, the format becomes as simple as a list of layer-annotated edges:

```
Luca,Matteo,research
Davide,Matteo,research
Luca,Matteo,friendship
```
A multiplex network can also be created starting from igraph objects, where each graph represents a layer. For this to be possible, the vertices of the graphs must have a name attribute indicating the name of the corresponding actor.

For example, consider the following graphs:

```
R> l1 <- read.graph("example_igraph1.dat", format = "ncol")
R> l1
IGRAPH 820640d UN-- 3 3 --
+ attr: name (v/c)+ edges from 820640d (vertex names):
[1] A--B A--C B--C
R> l2 <- read.graph("example_igraph2.dat", format = "ncol")
R> l2
IGRAPH f305b09 UN-- 2 1 --
+ attr: name (v/c)
+ edge from f305b09 (vertex names):
[1] A--C
```
They can be added as layers of a multiplex network as follows:

```
R > n \leq m \leq m empty()
R> add_igraph_layer_ml(n, l1, "layer1")
R> add_igraph_layer_ml(n, l2, "layer2")
R> n
Multilayer Network [3 actors, 2 layers, 5 vertices, 4 edges (4,0)]
R> edges_ml(n)
```
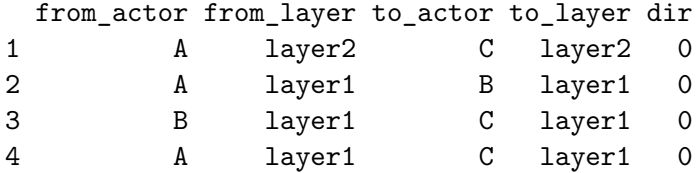

#### **2.4. Generation**

The package also provides basic functionality to generate synthetic multiplex networks, following the approach proposed by [Magnani and Rossi](#page-28-2) [\(2013a\)](#page-28-2). This problem is approached by allowing layers to evolve at different rates, based on internal or external dynamics. Internal dynamics can be modelled using existing network models (for example, preferential attachment), assuming that how the layer grows can be explained only looking at the layer itself. External dynamics involve importing edges from other layers. Within this perspective the intuition is that relations existing on a layer might naturally expand over time into other layers (e.g., co-workers starting to add each other as friends on Facebook). The package also allows different growing rates for different layers.

In the following example we create a multiplex network with 3 layers based on the Preferential Attachment [\(Barabási and Albert](#page-26-0) [1999\)](#page-26-0) and the Erdos-Renyi models [\(Erdos and Rényi](#page-27-10) [1960\)](#page-27-10). The first and last layers will only evolve according to their internal models (pr.external = 0), while the second will have a probability of .8 of evolving according to external dynamics, that is, importing edges from other layers ( $pr.$  external  $= .8$ ). Note that all the probability vectors must have the same number of fields, one for each layer. By defining pr.internal and pr.external, we are also implicitly defining pr.no.action (1 minus the other probabilities, for each field/layer). In the example, the third layer grows at a lower speed than the others, having an (implicitly defined) pr.no.action = .1.

```
R> models mix \leq c(evolution pa_ml(3, 1), evolution er_ml(100),
+ evolution_er_ml(100))
R> pr.internal <- c(1, .2, .9)R> pr. external < -c(0, .8, 0)
```
The probability to import edges from the other layers in case external events happen is specified using a dependency matrix. The following matrix specifies that the second layer should import edges from the first layer with probability 1 if an external evolutionary event is triggered. It is expected that the values on each row of the matrix add to 1.

```
R dependency \leq matrix(c(1, 1, 0, 0, 0, 0, 0, 0, 1), 3, 3)
R> dependency
    [,1] [,2] [,3][1,] 1 0 0[2, 1 \ 1 \ 0 \ 0][3,] 0 0 1
```
We can now generate the network, with 100 actors and 100 growing steps.

```
R> ml_generated_mix <- grow_ml(100, 100, models_mix, pr.internal, pr.external,
+ dependency)
R > num_edges_ml(ml_generated_mix, layers1 = "10")
[1] 100
R > num edges ml(ml generated mix, layers1 = "l1")
[1] 64
R > num_edges_ml(ml_generated_mix, layers1 = "12")
[1] 89
```
#### **2.5. Predefined data**

Another way to obtain network data without having to manually construct it is to load some well-known networks already available inside the package. These are loaded using functions beginning with "ml", followed by the name of the network, e.g.,  $m_f$  florentine().

In the remainder of the article we will use the AUCS network, included in the current version of the multinet package as an example dataset and often used in the literature to test new methods. The data, described by [Dickison](#page-27-1) *et al.* [\(2016\)](#page-27-1), were collected at a university research department and include five types of online and offline relations. The population consists of 61 employees, incuding professors, postdocs, PhD students and administrative staff.

```
R> net \leq ml_aucs()
R> net
Multilayer Network [61 actors, 5 layers, 224 vertices, 620 edges (620,0)]
R> layers_ml(net)
[1] "lunch" "coauthor" "leisure" "work" "facebook"
```
## **3. Data exploration**

Multinet provides a basic visualisation function. The multiforce layout, used for all graph visualizations in this article, is described in [\(Fatemi, Magnani, and Salehi](#page-27-11) [2018\)](#page-27-11) and works as shown in Fig. [3.](#page-11-0) Inside each layer the algorithm uses a force-based approach as in the commonly used Fruchterman-Reingold layout, to keep adjacent nodes close to each other, but in addition it also applies forces to the vertices so that they remain aligned to vertices with the same actor on other layers. These two intra-layer and inter-layer forces can also be weighted. In addition, in case the network contains multiple components it is possible to

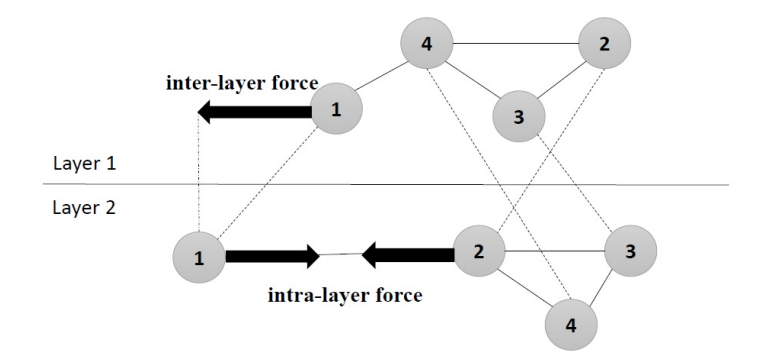

<span id="page-11-0"></span>Figure 3: An explanation of multiforce

specify a gravity force, that attracts the vertices towards the center of their layer so that the distance between the components is controlled.

If the graph is very small we can produce a default visualization just by executing plot(net), which in turns would use the multiforce layout with default settings, but to make the plot of the AUCS network more readable we shall add a few details. In particular: (1) we explicitly compute a layout that draws each layer independently of the others, as declared by setting interlayer weights ( $\bf{w}$  inter) to 0, (2) we plot the layers on two rows, to better use the space on the page  $(\text{grid})$ ,  $(3)$  we remove the labels from the vertices, to increase readability (vertex.labels =  $"$ ), and (4) we add a legend with the names of the layers<sup>[6](#page-11-1)</sup>. The result of the following command is shown in Fig. [4.](#page-12-0)

```
R> 1 <- layout multiforce ml(net, w inter = 0, gravity = 1)
R> plot(net, layout = 1, grid = c(2, 3), vertex.labels = "",
+ legend.x = "bottomright", legend.inset = c(.05, .05)
+ )
```
As another example, we may want to align all the actors with respect to their layout in the first layer. To achieve this we can set to 0 all the intra-layer weights in the other layers, so that they do not affect the layout. However, to obtain a good layout we may have to repeat the process and sometimes update some parameters. First, the iterative way in which forces are computed may result in small variations with respect to the position of the same actor on different layers. Second, the results of different executions are different in general, because the initial positions of the vertices are chosen at random. Finally, one should consider that not all actors exist in all layers; for example, if we set intra-layer forces to 0 all actors that are only present on that layer will end up in a random position. The result of the following layout is shown in Fig. [5;](#page-13-0) please notice that not all actors are present on all layers in this network.

```
R> 12 \leftarrow layout multiforce ml(net, w inter = 1,
+ w_in = c(1, 0, 0, 0, 0),
+ \text{gravity} = c(1, 0, 0, 0, 0)+ )
```
<span id="page-11-1"></span> ${}^{6}$ An aligned layout, with the same actor visualized in approximately the same position in all layers, can be achieved by setting a high value of w\_inter.

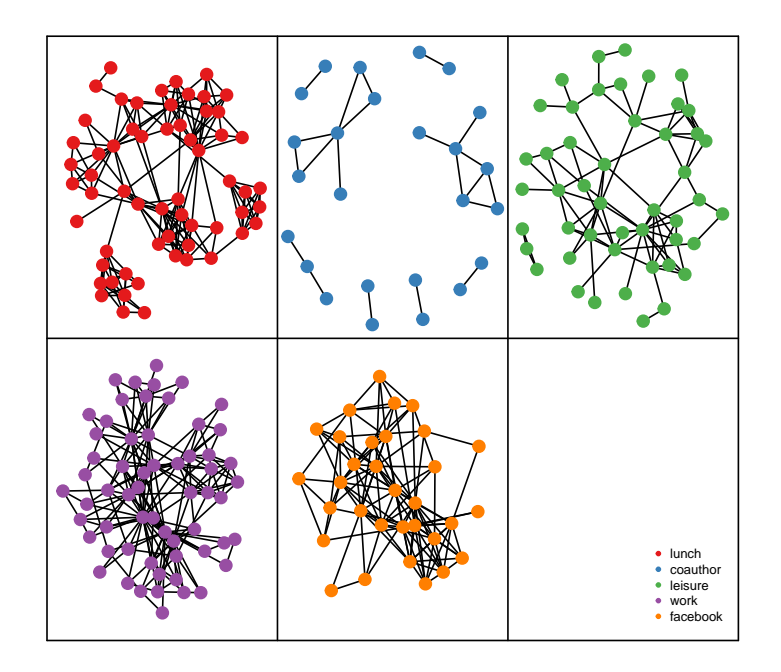

<span id="page-12-0"></span>Figure 4: A basic visualization of the AUCS network

We can also use the attributes to inspect the relationship between the role of the actors and the topology of the network. We start by retrieving the role of each vertex (vertex\_roles).

R> roles <- get\_values\_ml(net, actors = vertices\_ml(net)[[1]], attribute = "role") R> head(roles)

value 1 PhD 2 Admin 3 PhD 4 Professor 5 Associate 6 PhD

The utility function values2graphics() processes the attribute values and generates information that can be used to plot these values in the network drawing. The result is shown in Fig. [6.](#page-14-0)

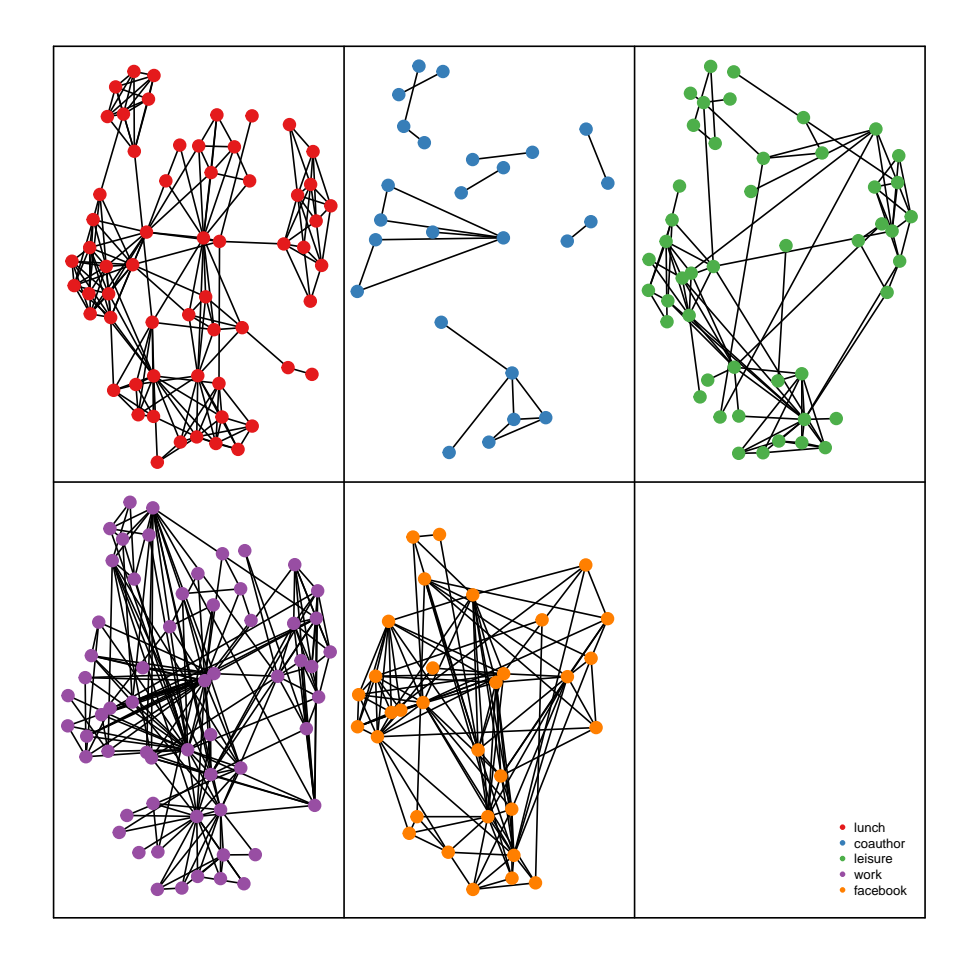

<span id="page-13-0"></span>Figure 5: An aligned visualization of the AUCS network, following the layout in the first layer

```
R> gr <- values2graphics(roles)
R> plot(net, layout = 1, grid = c(2,3), vertex.labels = "", vertex.color = gr$color)
R> legend("bottomright", legend = gr$legend.text, col = gr$legend.col,
+ pt.bg = gr$legend.col, pch = gr$legend.pch, bty = "n",
+ pt.cex = 1, cex = .5, inset = c(0.05, 0.05)
+ )
R> legend("bottomright", legend = layers_ml(net), bty = "n", pch=20,
+ pt.cex = 1, cex = .5, inset = c(0.2, 0.05)
+ )
```
## **4. Measuring a network**

A traditional way of measuring a multiplex network is to focus on each layer at a time, considering it as an independent graph. For example, the summary() function computes a selection of measures on all the layers, and also on the flattened network.

```
R> summary(net)
```
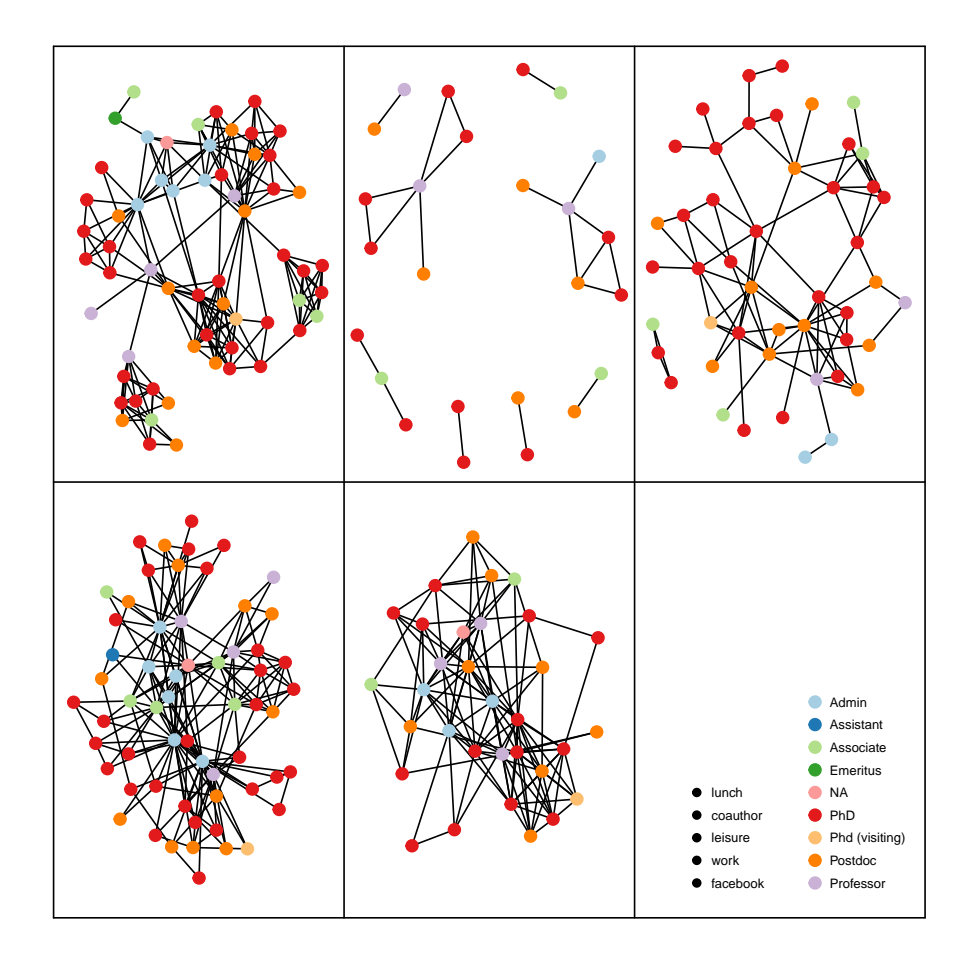

<span id="page-14-0"></span>Figure 6: A visualization of the AUCS network where vertex colors represent roles

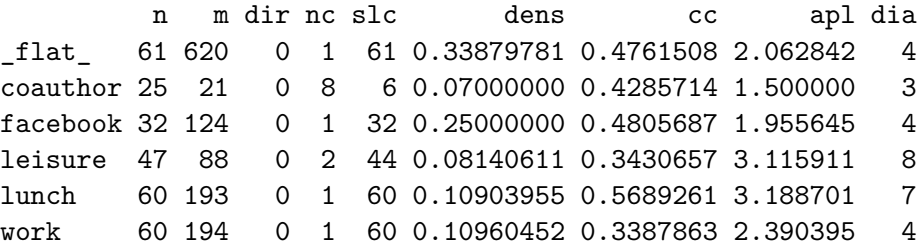

The columns indicate:

- 1. **n** order (number of vertices)
- 2. **m** size (number of edges)
- 3. **dir** directionality: In case of directed relations (e.g. sending a message to someone) the value will be 1.
- 4. **nc** number of connected components: The number of subgraphs in which any two vertices are connected to each other by paths. In case of directed layers, edge directionality

will be taken into account, thus the number of strong components will be reported.

- 5. **dens** density: The ratio between the number of edges and the number of possible edges.
- 6. **cc** clustering coefficient: The ratio between the triangles and the connected triples in the layer. In case of directed layers, edges will be treated as undirected.
- 7. **apl** average path length: The average graph-distance between all pairs of vertices in the layer.
- 8. **dia** diameter: The longest graph distance between any two vertices in the layer.

To compute other functions or perform another type of layer-by-layer analysis we can convert the layers into **igraph** objects, using the  $\texttt{as.igraph}()$  function, for a single (group of) layer(s), or the as.list() function to obtain a list with all the layers as igraph objects in addition to the flattened network. Once the igraph objects have been generated, all the network measures available in igraph can be computed. The following code, for example, uses igraph to compute the degree centralization of the facebook layer:

```
R> layers \leq as. list(net)
R> names(layers)
[1] " flat " "coauthor" "facebook" "leisure" "lunch" "work"
R> centralization.degree(layers[[3]])$centralization
```
[1] 0.233871

As another example of layer-by-layer analysis, Fig. [7](#page-16-0) shows the degree distribution of each layer, and also the degree distribution of the flattened network.

#### **4.1. Layer comparison**

In addition to a layer-by-layer analysis, we can compare layers using several different approaches. All the methods mentioned in this section are explained and evaluated in [\(Brodka,](#page-26-1) [Chmiel, Magnani, and Ragozini](#page-26-1) [2018\)](#page-26-1).

For example, to quantify the difference between the degree distributions in different layers we can use the layer\_comparison\_ml() function to produce a table with pair-wise comparisons. The following code computes the dissimilarity between degree distributions, computed using the Jeffrey dissimilarity function (the higher the values, the most dissimilar the two layers). In this case it is possible to observe how the degree distribution of work and coauthor layers are remarkably similar pointing at similar network structures (probably with few highly connected hubs) and how they are both dissimilar from e.g. **lunch** that shows a different network structure, probably shaped by different social dynamics.

 $R$ > layer\_comparison\_ml(net, method = "jeffrey.degree")

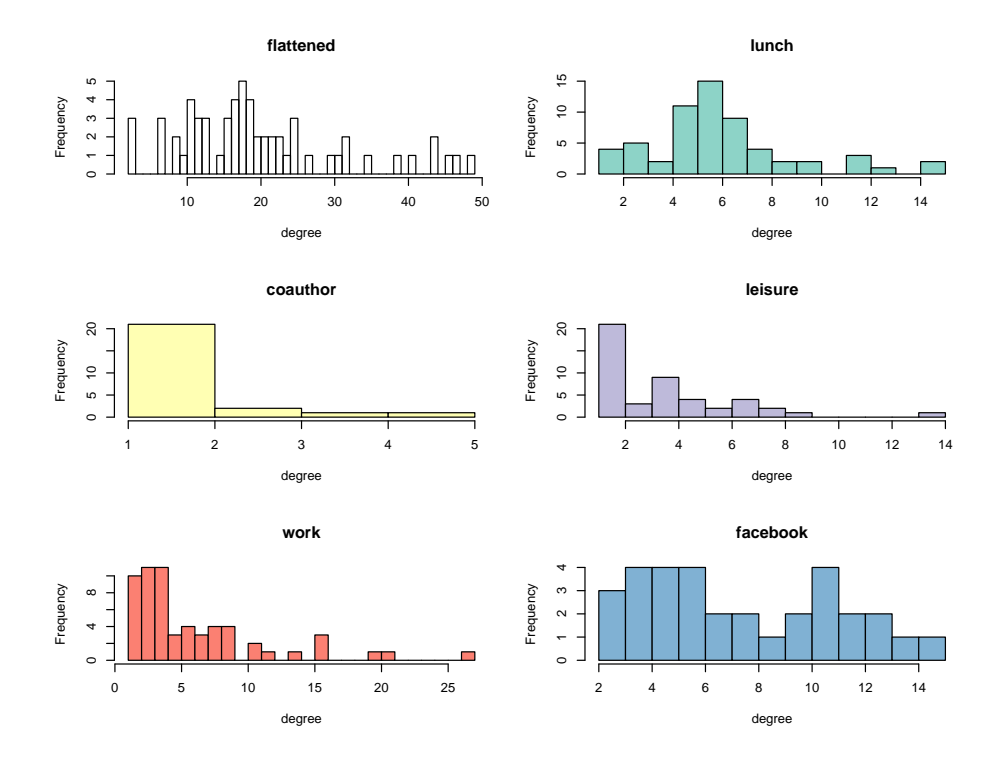

<span id="page-16-0"></span>Figure 7: Frequency distribution for vertices degree on each layer.

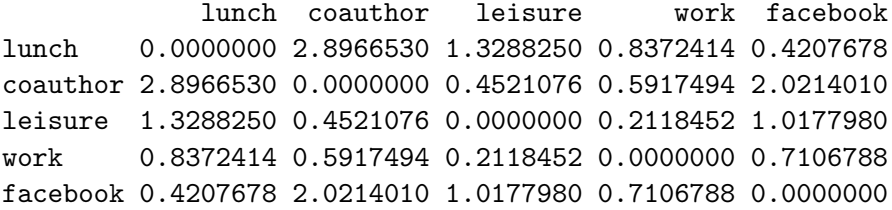

The layer comparison  $m(1)$  function can also be used to compute multiplex-specific comparisons considering the fact that the same actors may be present on the different layers. In fact, one important comparison can be made to check to what extent this is true:

```
R> layer_comparison_ml(net, method = "jaccard.actors")
```

```
lunch coauthor leisure work facebook
lunch 1.0000000 0.4166667 0.7833333 0.9672131 0.5333333
coauthor 0.4166667 1.0000000 0.4117647 0.4166667 0.2954545
leisure 0.7833333 0.4117647 1.0000000 0.7833333 0.5192308
work 0.9672131 0.4166667 0.7833333 1.0000000 0.5333333
facebook 0.5333333 0.2954545 0.5192308 0.5333333 1.0000000
```
The function returns 0 if there are no common actors between the pair of layers, and 1 if the same actors are present in the two layers. If there is a strong overlapping between the actors, then we can ask whether actors having a high (or low) degree on one layer behave similarly in other layers. To do this we can compute the correlation between the degrees:

```
R> layer_comparison_ml(net, method = "pearson.degree")
```
lunch coauthor leisure work facebook lunch 1.0000000 0.1486368 0.28151667 0.24647515 0.3125598 coauthor 0.1486368 1.0000000 0.48084471 0.42719422 0.5472774 leisure 0.2815167 0.4808447 1.00000000 0.06805041 0.3781743 work 0.2464752 0.4271942 0.06805041 1.00000000 0.5406011 facebook 0.3125598 0.5472774 0.37817432 0.54060113 1.0000000

The Pearson (or linear) correlation between the degree of actors in the two layers is in the interval [−1*,* 1]. The smallest value (-1) indicates that high-degree actors in one layer are low-degree in the other and vice versa, while the largest value (1) is returned if high-degree (resp., low-degree) actors in one layer are high-degree (resp., low-degree) actors in the other. It is important to note that the correlation only depends on the number of incident edges for each pair (actor, layer), and not on which actors are adjacent: they can be the same or different actors.

We can also check to what extent actors are adjacent to the same other actors in different layers, by checking the amount of overlapping between edges in the two layers, which will be 0 if no actors that are adjacent in one layer are also adjacent in the other and 1 if all pairs of actors are either adjacent in both layers or in none.

As an example of how to use these functions we can look at the relation between the layers lunch and work. From the Jeffrey dissimilarity function we know that lunch and work show a very different degree distribution. Nevertheless, looking at Jaccard overlapping on the actors we also see that the two layers share many actors. This clearly rises the question if those actors, that are present in both layers, behave in a similar way. Observing the Jaccard overlapping of the edges we can see that while several edges actually exist in both layers (edge overlap between lunch and work is actually the highest in the multilayer network) vertices that are higly connected on a layer are not necessarily highly connected on the other layer. This is compatible with the intuition obtained from the analysis of the degree distribution similarity: the two layers, while composed largely by the same actors and with several edges in common, are actually organized according to different social dynamics.

```
R> layer_comparison_ml(net, method = "jaccard.edges")
```
lunch coauthor leisure work facebook lunch 1.00000000 0.06467662 0.2772727 0.33910035 0.17843866 coauthor 0.06467662 1.00000000 0.1010101 0.09137056 0.05839416 leisure 0.27727273 0.10101010 1.0000000 0.20512821 0.15846995 work 0.33910035 0.09137056 0.2051282 1.00000000 0.18656716 facebook 0.17843866 0.05839416 0.1584699 0.18656716 1.00000000

The package provides additional similarity functions, listed in Table [1.](#page-18-0)

## **4.2. Degree and degree deviation**

Various functions can be used to measure individual actors. As a starting point, the following is the list of highest-degree actors on the whole multiplex network:

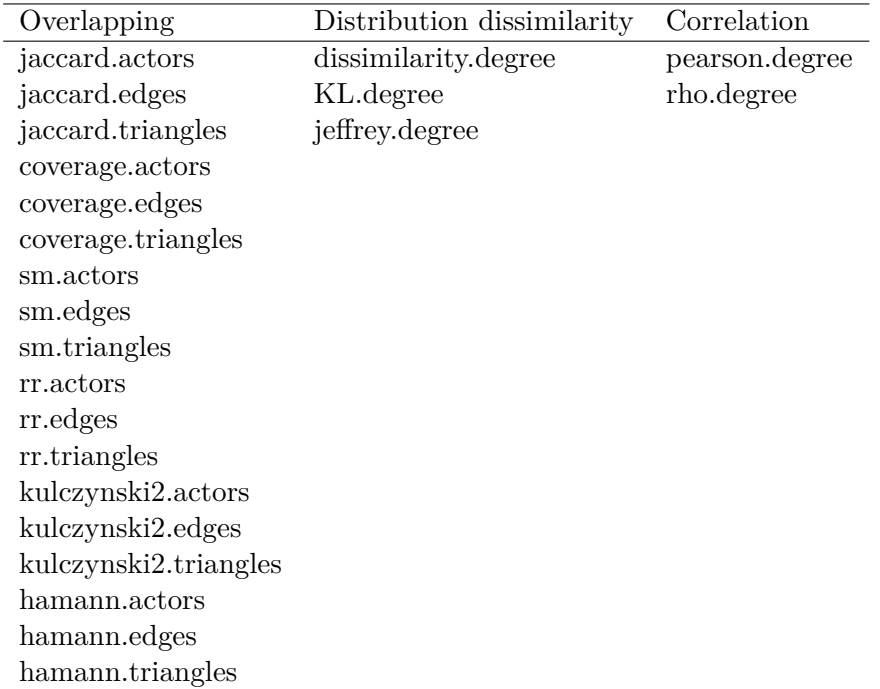

<span id="page-18-0"></span>Table 1: Similarity functions provided in the package.

```
R> deg <- degree_ml(net)
R> top_degrees <- head(deg[order(-deg)])
R> top_actors <- head(actors_ml(net)[order(-deg)])
R> top_degrees
```

```
[1] 49 47 46 44 44 41
```
However, in a multiplex context degree becomes a layer-specific measure. We can no longer just ask "who is the most central actor" but we should ask "who is the most central actor on this layer?" Let us see how the most central actors look like when we "unpack" their centrality on the different layers:

```
R> data.frame(
+ facebook = degree_ml(net, actors = top_actors, layers = "facebook"),
+ leisure = degree_ml(net, actors = top_actors, layers = "leisure"),
+ lunch = degree_ml(net, actors = top_actors, layers = "lunch"),
+ coauthor = degree_ml(net, actors = top_actors, layers = "coauthor"),
+ work = degree_ml(net, actors = top_actors, layers = "work"),
+ flat = top_degrees)
 facebook leisure lunch coauthor work flat
```
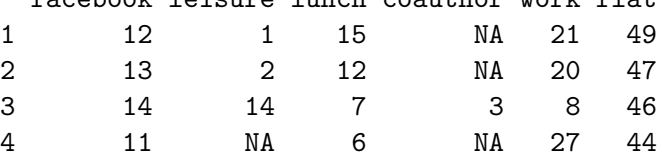

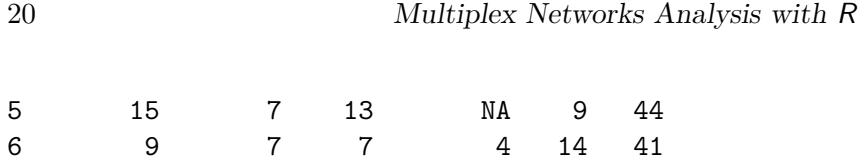

From the above result we can see how neighbors may not be equally distributed across the layers. Actor U4, for example, has the largest degree within the 6 actors analyzed in both the facebook layer and the flattened network. However, it has no presence in the coauthor layer and a very small degree in the leisure layer. If we want to quantify to what extent actors have similar or different degrees on the different (combinations of) layers, we can compute the standard deviation of the degree:

```
R> sort(degree_deviation_ml(net, actors = top_actors))
```

```
[1] 3.310589 4.261455 5.230679 7.418895 8.133880 9.987993
```
However, degree deviation should be used with care, because high variability may be due to differing densities in different layers.

## **4.3. Neighborhood and exclusive neighboorhood**

The neighbors of an actor *a* are those distinct actors that are adjacent to *a* on a specific input layer, or on a set of input layers. While on a single layer degree and neighborhood have the same value, they can be different when multiple layers are taken into account, because the same actors can be adjacent on multiple layers leading to a higher degree but not a higher neighborhood.

**Definition 4.1 (Neighbors)** Let  $M = (A, \mathcal{L}, V, E)$  be a multiplex network. The neighbors *of*  $a \in \mathcal{A}$  *on layers*  $L \subseteq \mathcal{L}$  *are defined as follows:* 

 $neighbors(a, L) = \{a' \in \mathcal{A} \mid (a, l, a', l) \in E \text{ and } l \in L\}$ 

**Definition 4.2 (Neighborhood centrality)** Let  $M = (A, \mathcal{L}, V, E)$  be a multiplex network. *The neighborhood of*  $a \in \mathcal{A}$  *on layers*  $L \subseteq \mathcal{L}$  *is defined as follows:* 

```
neighborhood(a, L) = |neighborhood(a, L)|
```

```
R degree ml(net, actors = "U4", layers = c("work", "lunch"))
```
[1] 36

```
R > neighborhood ml(net, actors = "U4", layers = c("work", "lunch"))
```
[1] 21

The xneighborhood\_ml() function (exclusive neighborhood) counts the neighbors that are adjacent to a specific actor only on the input layer(s) [\(Berlingerio, Coscia, Giannotti, Mon](#page-26-2)[reale, and Pedreschi](#page-26-2) [2012\)](#page-26-2). A high exclusive neighborhood on a layer (or set of layers) means that the layer is important to preserve the connectivity of the actor: if the layer disappears, those neighbors would also disappear.

**Definition 4.3 (Exclusive neighborhood)** *Exclusive neighborhood is defined as:*

 $xneighbourhood(a, L) = |neighborhood(a, L) \setminus neighbons(a, L \setminus L)|$ 

*where* \ *indicates the set difference operation.*

```
R > neighborhood ml(net, actors = "U91", layers = c("facebook", "leisure"))
```
[1] 22

```
R> xneighborhood_ml(net, actors = "U91", layers = c("facebook", "leisure"))
```
[1] 13

In this case, studying actor U191 within the multilayer network, we can see that out of 22 neighbors on facebook and leisure, 13 are exclusively present in these two layers, thus removing those layers will substantially impact the actor's connectivity.

#### **4.4. Relevance**

Based on the concept of neighborhood, we can define a measure of layer relavance for actors [\(Berlingerio, Pinelli, and Calabrese](#page-26-3) [2013\)](#page-26-3). relevance\_ml() computes the ratio between the neighbors of an actor on a specific layer (or set of) and the total number of her neighbors. Every actor could be described as having a specific "signature" represented by her presence on the different layers.

**Definition 4.4 (Relevance)** Let  $M = (A, \mathcal{L}, V, E)$  be a multiplex network. Relevance is *defined as follows:*

 $relevance(a, L) = \frac{neighborhood(a, L)}{neighborhood(a, L)}$ 

```
R> data.frame(
+ facebook = relevance_ml(net, actors = "U123", layers = "facebook"),
    leisure = relevant(net, actors = "U123", layers = "leisure"),lunch = relevance\_ml(net, actors = "U123", layers = "lunch"),+ coauthor = relevance_ml(net, actors = "U123", layers = "coauthor"),
+ work = relevance_ml(net, actors = "U123", layers = "work"))
  facebook leisure lunch coauthor work
1 0.3793103 NA 0.2068966 NA 0.9310345
```
Similarly to neighborhood also relevance can be extended using the concept of exclusive neighbor. The xrelevance\_ml() function measures how much the connectivity of an actor (in terms of neighbors) would be affected by the removal of a specific layer (or set of layers).

**Definition 4.5 (Exclusive layer relevance)** Let  $M = (A, \mathcal{L}, V, E)$  be a multiplex network. *Exclusive relevance is defined as follows:*

 $x$ relevance $(a, L) = \frac{x$ neighborhood $(a, L)$ <br>neighborhood $(a, L)$ 

```
R> data.frame(
+ facebook = xrelevance_ml(net, actors = "U123", layers = "facebook"),
    leisure = xrelevanteisure = xrelevantelevance_ml(net, actors = "U123", layers = "leisure"),
    lunch = xrelevance_ml(net, actors = "U123", layers = "lunch"),+ coauthor = xrelevance_ml(net, actors = "U123", layers = "coauthor"),
+ work = xrelevance_ml(net, actors = "U123", layers = "work"))
   facebook leisure lunch coauthor work
1 0.06896552 NA 0 NA 0.5172414
```
Relevance and Exclusive relevance provide a simple way to estimate the relation between the actors and the multilayer structure. That can be useful for several reasons: one can use these functions to identify users who are extremely connected on a specific layer or combination of layers (e.g. users that are extremely active on Facebook) or to identify users that are connected uniquely through a layer or set of layers to part of their network. Relevance and Exclusive relevance can be fruitfully observed together. For example looking at the results visualized above for U123 one can observe how U123 has a presence on the network that is largely based on the work layer, containing 93% of the actor's neighbors with more than half being present only there.

## **4.5. Distances**

In addition to single-actor measures, the package can also be used to compute multilayer distances between pairs of actors. In a mulitplex network, when a path passes from a vertex it can continue on any layer where the corresponding actor is present. As a consequence a path can traverse multiple layers.

**Definition 4.6 (Multiplex path length)** *The multiplex length of a path p on layers*  $\mathcal{L} =$  ${l_1, \ldots, l_m}$  *is a vector* pl *where*  $p[i]$  *indicates the number of edges traversed in layer*  $l_i$ .

Distances are defined by [Magnani and Rossi](#page-28-3) [\(2013b\)](#page-28-3) as sets of lengths of Pareto-optimal multidimensional paths. As an example, if two actors are adjacent on two layers, both edges would qualify as Pareto-optimal paths from one actor to the other, as edges on different layers are considered incomparable (that is, it is assumed that it makes no sense in general to claim that two adjacent vertices on Facebook are closer or further than two adjacent vertices on the co-author layer). Pareto-optimal paths can also span multiple layers.

**Definition 4.7 (shorter-than relation)** Let  $p_1$  and  $p_2$  be two multilayer path lengths.  $p_1$  $i$ *s shorter than*  $pl_2$  *iff*  $\forall i$   $pl_1[i] \leq pl_2[i] \land \exists i$   $pl_1[i] < pl_2[i]$ .

The distance between two actors  $a_1$  and  $a_2$  is the set of lengths of the shortest paths between them.

```
R> distance_ml(net, "U91", "U4")
  from to lunch coauthor leisure work facebook
```
1 U91 U4 2 0 0 0 0

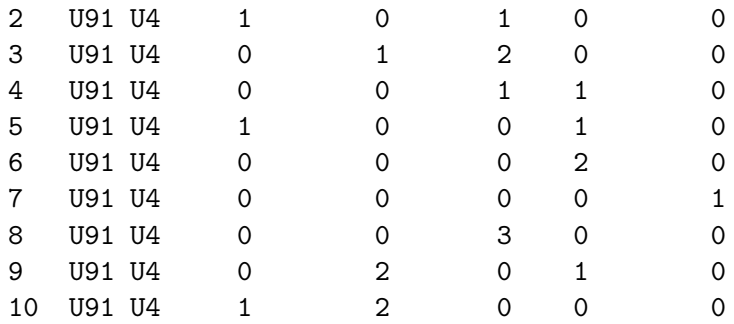

This concept of distance allows us to provide a more qualitative description of the relation between two actors than what we would get using a single number. For example, we can see whether two actors are closer on some layers than others, and we can also see if specific combinations of layers lead to shorter paths than those on single layers, indicating how switching layer (for example discussing a work-related issue over lunch) may have an impact on phenomena such as the spreading of information in the network.

## **5. Community detection**

A common network mining task is the identification of communities. An imprecise but generally accepted definition of community is as a subgroup of actors who are more densely connected among themselves than with the rest of the network.

The function glouvain ml() uses the algorithm described by [Mucha, Richardson, Macon,](#page-28-4) [Porter, and Onnela](#page-28-4) [\(2010\)](#page-28-4) to find community structures across layers, where vertices in different layers can belong to the same or a different community despite corresponding to the same actor. This method belongs to the class of community detection methods based on modularity optimization, that is, it tries to find an assignment of the vertices to communities so that the corresponding value of modularity is as high as possible. Multilayer modularity is a quality function that is high if most of the edges are between vertices in the same community and if vertices corresponding to the same actors are also often in the same community. Modularity as used in the package is defined as:

$$
Q_m = \frac{1}{2\mu} \sum_{ijsr} [(a_{ijs} - \frac{k_{is}k_{js}}{2m_s})\delta(s,r) + \omega\delta(i,j)]\delta(\gamma_{i,s},\gamma_{j,r})
$$
(1)

where *i, j* are actors, *s, r* are layers,  $a_{ijs}$  is 1 if *i, j* are adjacent on layer *s*,  $k_{is}$  is the degree of actor *i* on layer *s*,  $\mu$  is the number of pairs of vertices either adjacent on a layer or corresponding to the same actor,  $\delta$  is the Kronecker delta.

The function glouvain\_ml() accepts one main parameter: omega, corresponding to  $\omega$  in the formula of modularity.

```
R > mL clust \leftarrow glouvain ml(net)R> head(ml_clust)
 actor layer cid
1 U19 lunch 0
```
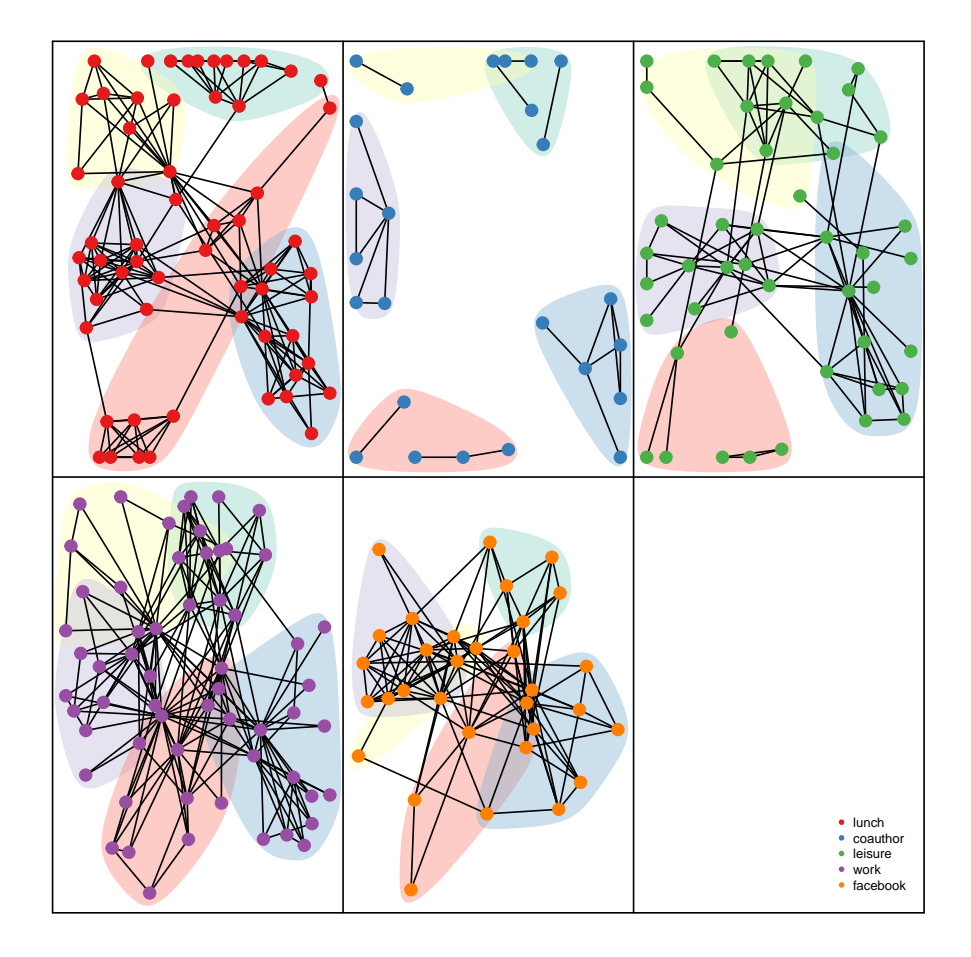

<span id="page-23-0"></span>Figure 8: Multilayer representation of communities in the AUCS network detected using the generalized Louvain (glouvain) method.

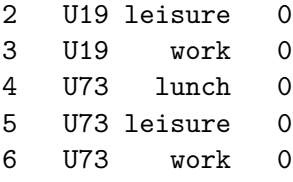

The result of the function is a data frame with two columns identifying a vertex, as a pair (actor, layer), and a third column with a numeric value (cid) identifying the community to which the vertex belongs. The corresponding communities are visualized in Figure [8,](#page-23-0) where we can see how five main groups of actors are identified (roughly corresponding to the research groups at the department) and how connectivity on all layers is partially explainable by this grouping.

The availability of community detection algorithms allows us to study their behaviours varying their parameters. For example, we can study the impact of the parameter omega. Higher values will result in communities spanning multiple layers, becasue inlcuding the same actor on different layers in the same community increases the value of modularity. With omega set

to 0, having the same actors on different layers in the same community does not contribute to modularity. In the following we can observe the impact of omega on the number of communities and the number of layers spanned by each community (code to count communities and layers not shown):

```
R> clus <- glouvain_ml(net, omega=0)
R> num_communities(clus)
[1] 27
R> avg_layers_per_community(clus)
[1] 1
R> clus <- glouvain_ml(net, omega=0.01)
R> num_communities(clus)
[1] 7
R> avg_layers_per_community(clus)
[1] 3.857143
R> clus \leq glouvain ml(net, omega=1)
R> num_communities(clus)
[1] 5
R> avg_layers_per_community(clus)
```
[1] 5

The package provides other community detection algorithms: multilayer clique percolation (ML-CPM) [\(Afsarmanesh and Magnani](#page-26-4) [2018\)](#page-26-4), ABACUS [\(Berlingerio](#page-26-3) *et al.* [2013\)](#page-26-3) (for overlapping and partial community detection) and Infomap [\(De Domenico, Lancichinetti, Are](#page-27-12)[nas, and Rosvall](#page-27-12) [2015\)](#page-27-12) (for partitioning/overlapping community detection on undirected or directed networks):

```
R > c1 <- abacus ml(net, 4, 2)
R > c2 <- clique percolation ml(net, 4, 2)
R > c3 \leftarrow glouvain ml(net)
R > c4 \leftarrow \inf \text{omap} m1(net)
```
We can now compare these community detection methods by computing some statistics about  $(1)$  the number of communities generated,  $(2)$  the average community size,  $(3)$  the percentage of vertices included in at least one cluster (which is 1 for complete community detection methods), (4) the percentage of actors included in at least one cluster (which is 1 for complete community detection methods) and (5) the ratio between the number of actor-community pairs and the number of clustered actors, indicating the level of overlapping (which is 1 for partitioning community detection methods and higher for overlapping methods). The corresponding statistics for the AUCS network are the following (code to build the dataframe not shown):

R> com\_stats\_aucs

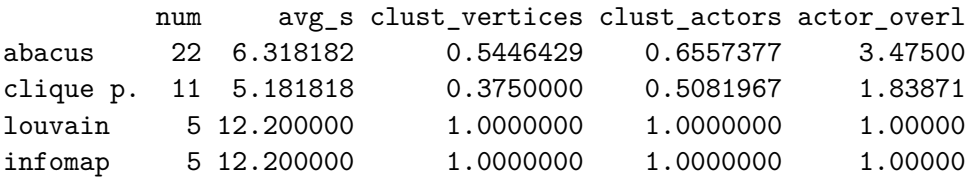

The same comparison can be performed on some of the other datasets included in the library, for example the bank wiring network (code to build the dataframe not shown):

#### R> com\_stats\_bank

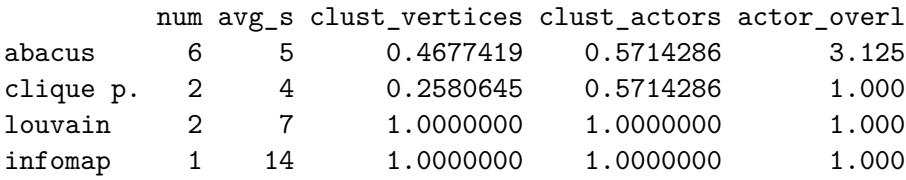

The interpretation of these results is largely dependent on the interpretation of the result obtained by the specific community detection method. All the methods that are implemented in the package are based on pre-existing methods to detect community on single-layer networks. The ideal definition of community in a single-layer context, that is different for each method, was then extended, following different assumptions, into a multilayer context. For this reason, while a simple and straightforward interpretation of the results is impossible, it is surely possible to observe how different methods (thus different underlying definitions of community) return very different results. An in-depth analysis, description and comparison of these algorithms is available in [\(Hanteer, Interdonato, Magnani, Tagarelli, and Rossi](#page-27-13) [2019\)](#page-27-13).

## **6. Conclusion**

In this article we have presented the **multinet** package and some of its functions to create and analyze multiplex networks. The package provides a wide range of network analysis methods to analyze individual actors, identify groups (communities) and compare layers, in addition to functions to explore and generate network data. multinet is also integrated with igraph, so that single layers or flattened sets of layers can also be analyzed using more traditional methods.

Future developments of the package that would extend its usability include: more support for weighted and directed networks, that are not considered by all the algorithms, the addition of more network simplification/preprocessing methods [\(Interdonato, Magnani, Perna,](#page-27-14) [Tagarelli, and Vega](#page-27-14) [2020\)](#page-27-14), such as sampling, the integration with other network libraries, the porting to other programming languages and the addition of functions generating multiplex and multilayer networks from other types of data, such as data extracted using social media platforms' APIs.

## **Acknowledgments**

We thank Mikael Dubik for the implementation of the generalized Louvain method, and several people who participated in our training workshops or contacted us to suggest features and report bugs. The **multinet** package includes the following external code:  $\text{eclat}^7$  $\text{eclat}^7$  (for association rule mining), **Eigen**<sup>[8](#page-26-6)</sup> and spectra<sup>[9](#page-26-7)</sup> (for matrix manipulation), **Infomap**<sup>[10](#page-26-8)</sup> (for the Infomap community detection method) and Howard Hinnant's date and time library<sup>[11](#page-26-9)</sup>.

This work was partially supported by the European Community through the project "Values and ethics in Innovation for Responsible Technology in Europe" (Virt-EU) funded under Horizon 2020 ICT-35-RIA call Enabling Responsible ICT-related Research and Innovation.

## **References**

- <span id="page-26-4"></span>Afsarmanesh N, Magnani M (2018). "Partial and Overlapping Community Detection in Multiplex Social Networks." In *Social Informatics*.
- <span id="page-26-0"></span>Barabási AL, Albert R (1999). "Emergence of Scaling in Random Networks." *Science*, **286**(5439), 509–512. ISSN 0036-8075. [doi:10.1126/science.286.5439.509](http://dx.doi.org/10.1126/science.286.5439.509). [http:](http://science.sciencemag.org/content/286/5439/509.full.pdf) [//science.sciencemag.org/content/286/5439/509.full.pdf](http://science.sciencemag.org/content/286/5439/509.full.pdf), URL [http://science.](http://science.sciencemag.org/content/286/5439/509) [sciencemag.org/content/286/5439/509](http://science.sciencemag.org/content/286/5439/509).
- <span id="page-26-2"></span>Berlingerio M, Coscia M, Giannotti F, Monreale A, Pedreschi D (2012). "Multidimensional Networks: Foundations of Structural Analysis." *World Wide Web*. ISSN 1386- 145X. [doi:10.1007/s11280-012-0190-4](http://dx.doi.org/10.1007/s11280-012-0190-4). URL [http://link.springer.com/10.1007/](http://link.springer.com/10.1007/s11280-012-0190-4) [s11280-012-0190-4](http://link.springer.com/10.1007/s11280-012-0190-4).
- <span id="page-26-3"></span>Berlingerio M, Pinelli F, Calabrese F (2013). "ABACUS: Apriori-Based Community Discovery in Multidimensional Networks." *Data Mining and Knowledge Discovery*, **27**.
- <span id="page-26-1"></span>Brodka P, Chmiel A, Magnani M, Ragozini G (2018). "Quantifying Layer Similarity in Multiplex Networks: A Systematic Study." *Royal Society open science*, **5**(8).

<span id="page-26-5"></span><sup>7</sup>http://www.borgelt.net/eclat.html

<span id="page-26-6"></span><sup>8</sup>http://eigen.tuxfamily.org

<span id="page-26-7"></span><sup>9</sup>https://spectralib.org

<span id="page-26-8"></span><sup>10</sup>http://www.mapequation.org

<span id="page-26-9"></span><sup>11</sup>https://github.com/HowardHinnant/date

- <span id="page-27-7"></span>Butts CT (2008). "network: A Package for Managing Relational Data in R." *Journal of Statistical Software*, **24**(2). URL <http://www.jstatsoft.org/v24/i02/paper>.
- <span id="page-27-6"></span>Butts CT (2015). network*: Classes for Relational Data*. The Statnet Project ([http://](http://statnet.org) [statnet.org](http://statnet.org)). R package version 1.13.0.1, URL [http://CRAN.R-project.org/package=](http://CRAN.R-project.org/package=network) [network](http://CRAN.R-project.org/package=network).
- <span id="page-27-5"></span>Butts CT (2016). sna*: Tools for Social Network Analysis*. R package version 2.4, URL <https://CRAN.R-project.org/package=sna>.
- <span id="page-27-9"></span>Csardi G, Nepusz T (2006). "The igraph Software Package for Complex Network Research." *InterJournal*, **Complex Systems**, 1695. URL <http://igraph.org>.
- <span id="page-27-12"></span>De Domenico M, Lancichinetti A, Arenas A, Rosvall M (2015). "Identifying Modular Flows on Multilayer Networks Reveals Highly Overlapping Organization in Interconnected Systems." *Physical Review X*, **5**.
- <span id="page-27-1"></span>Dickison ME, Magnani M, Rossi L (2016). *Multilayer Social Networks*. Cambridge University Press. ISBN 978-1107438750.
- <span id="page-27-0"></span>Eddelbuettel D, François R (2011). "Rcpp: Seamless R and C++ Integration." *Journal of Statistical Software*, **40**(8), 1–18. [doi:10.18637/jss.v040.i08](http://dx.doi.org/10.18637/jss.v040.i08). URL [http://www.](http://www.jstatsoft.org/v40/i08/) [jstatsoft.org/v40/i08/](http://www.jstatsoft.org/v40/i08/).
- <span id="page-27-10"></span>Erdos P, Rényi A (1960). "On the Evolution of Random Graphs." *Publ. Math. Inst. Hung. Acad. Sci*, **5**(1), 17–60.
- <span id="page-27-11"></span>Fatemi Z, Magnani M, Salehi M (2018). "A Generalized Force-Directed Layout for Multiplex Sociograms." In *Social Informatics*.
- <span id="page-27-4"></span>Handcock MS, Hunter DR, Butts CT, Goodreau SM, Morris M (2003). statnet*: Software Tools for the Statistical Modeling of Network Data*. Seattle, WA. URL [http:](http://statnetproject.org) [//statnetproject.org](http://statnetproject.org).
- <span id="page-27-13"></span>Hanteer O, Interdonato R, Magnani M, Tagarelli A, Rossi L (2019). "Community Detection in Multiplex Networks." *ArXiv*, **abs/1910.07646**.
- <span id="page-27-8"></span>Hunter DR, Handcock MS, Butts CT, Goodreau SM, Morris M (2008). "ergm: A Package to Fit, Simulate and Diagnose Exponential-Family Models for Networks." *Journal of Statistical Software*, **24**(3), 1–29.
- <span id="page-27-14"></span>Interdonato R, Magnani M, Perna D, Tagarelli A, Vega D (2020). "Multilayer network simplification: approaches, models and methods." *Computer Science Review (to appear)*.
- <span id="page-27-3"></span>Kivelä M, Arenas A, Barthelemy M, Gleeson JP, Moreno Y, Porter MA (2014). "Multilayer Networks." *Journal of Complex Networks*, **2**(3), 203–271. [doi:doi:10.1093/comnet/](http://dx.doi.org/doi:10.1093/comnet/cnu016) [cnu016](http://dx.doi.org/doi:10.1093/comnet/cnu016).
- <span id="page-27-2"></span>Magnani M, Rossi L (2011). "The ML-Model for Multi-layer Social Networks." In *ASONAM*, pp. 5–12. IEEE Computer Society. ISBN 9781612847580.

<span id="page-28-2"></span>Magnani M, Rossi L (2013a). "Formation of Multiple Networks." In *Social Computing, Behavioral-Cultural Modeling and Prediction*, pp. 257–264. Springer-Verlag Berlin Heidelberg. ISBN 978-3-642-37209-4.

<span id="page-28-3"></span>Magnani M, Rossi L (2013b). "Pareto Distance for Multi-layer Network Analysis." In AM Greenberg, WG Kennedy, ND Bos (eds.), *Social Computing, Behavioral-Cultural Modeling and Prediction*, volume 7812 of *Lecture Notes in Computer Science*. Springer-Verlag, Berlin, Heidelberg. ISBN 978-3-642-37209-4. [doi:10.1007/978-3-642-37210-0](http://dx.doi.org/10.1007/978-3-642-37210-0). URL <http://link.springer.com/10.1007/978-3-642-37210-0>.

<span id="page-28-4"></span>Mucha PJ, Richardson T, Macon K, Porter MA, Onnela JP (2010). "Community Structure in Time-Dependent, Multiscale, and Multiplex Networks." *Science*, **328**(5980), 876–878. ISSN 0036-8075. [doi:10.1126/science.1184819](http://dx.doi.org/10.1126/science.1184819). [http:](http://science.sciencemag.org/content/328/5980/876.full.pdf) [//science.sciencemag.org/content/328/5980/876.full.pdf](http://science.sciencemag.org/content/328/5980/876.full.pdf), URL [http://science.](http://science.sciencemag.org/content/328/5980/876) [sciencemag.org/content/328/5980/876](http://science.sciencemag.org/content/328/5980/876).

<span id="page-28-1"></span>Ostoic AR (2018). multiplex*: Algebraic Tools for the Analysis of Multiple Social Networks*. R package version 2.9, URL <https://CRAN.R-project.org/package=multiplex>.

<span id="page-28-0"></span>Ripley RM, Snijders TAB, Bóda Z, Vörös A, Preciado P (2018). "Manual for Siena version 4.0." *Technical report*, Oxford: University of Oxford, Department of Statistics; Nuffield College. R package version 1.2-12., URL [https://www.cran.r-project.org/web/packages/](https://www.cran.r-project.org/web/packages/RSiena/) [RSiena/](https://www.cran.r-project.org/web/packages/RSiena/).

## **Affiliation:**

Matteo Magnani InfoLab Department of Information Technology Uppsala University Sweden E-mail: [matteo.magnani@it.uu.se](mailto:matteo.magnani@it.uu.se) *and* Luca Rossi DssLab IT University of Copenhagen Denmark E-mail: [lucr@itu.dk](mailto:lucr@itu.dk) *and* Davide Vega InfoLab Department of Information Technology Uppsala University Sweden E-mail: [davide.vega@it.uu.se](mailto:davide.vega@it.uu.se)

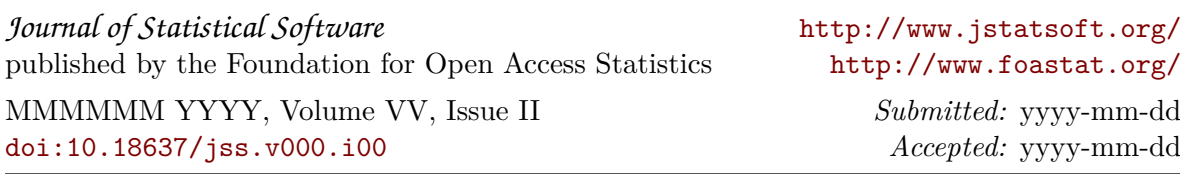